Espace pédagogique de l'académie de Poitiers > Bassin Sud Deux-Sèvres > 3/ Axe 3 : Commissions techniques & GRH > TICE et ENT

<https://etab.ac-poitiers.fr/bassin-sud79/spip.php?article11> -

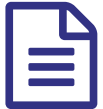

Rédiger un article sur le site publié le 20/10/2010 - mis à jour le 10/10/2013

*Descriptif :*

Quelques concepts de base pour utiliser l'interface de l'espace privé

Notre site a deux parties :

- La face publique accessible aux visiteurs sur la toile et sur laquelle on peut consulter le site
- Un espace dit privé réservé aux rédacteurs et aux administrateurs qui permet de configurer le site et de l'alimenter en articles.

*Pour accéder à l'espace privé Cliquez sur Connexion. Une page vous demandera votre identifiant et votre mot de passe*

## *Avant de commencer*

*dans la barre :*

**ICRIO EXO** Mourad Arnout **SUBSER OF THE EXECUTIVE VEHICLE** 

cliquez sur l'icône à droite de votre nom et sélectionnez **Interface complète**. Cette manipulation est à faire une seule fois.

## *Astuce*

pour suivre ce tutoriel ouvrez un nouvel onglet dans votre navigateur (Ctrl-T dans Firefox) Vous pourrez ainsi *alterner entre cette page et celle sur laquelle vous vous exercerez. (dans Firefox Ctrl-PageUp, Ctrl-PgDown)*

Pour rédiger un nouvel article :

- Tout en haut de la page et à gauche survolez l'icône et choisissez **Ecrire un nouvel article**.
- Dans le champ de saisie **Titre** tapez le titre de l'article.
- Dans le champ **À l'intérieur de la rubrique** sélectionnez la rubrique.
- Dans le champ **Descriptif** donnez en substance le contenu de l'article (une ligne) **Remarque** : si vous ne vovez pas ce champ. c'est qu'il vous faut activer l'interface complète, comme indiqué *plus haut dans l'encadré : Avant de commencer*
- Dans le champ **Texte** tapez votre article.
- Cliquez sur le bouton **Enregistrer**

## *Remarque*

Sur le web un retour à la ligne n'est pas interprété. Si vous voulez avoir un vrai retour à ligne, vous avez deux *possibilités :*

- *Sauter une ligne : vous obtenez deux paragraphes séparés par une ligne blanche.*
- *Commencer une nouvelle ligne par le caractère souligné suivi d'un espace (\_ blablabla)*

*vous obtenez un nouveau paragraphe sans ligne vide*

Pour en savoir plus le guide du rédacteur sur [spip.net/fr](http://www.spip.net/fr_rubrique483.html) &

*Pour les pratiquants du HTML : vous pouvez insérer des balises HTML à la volée. Exemples :*

- *<small> petit </small> donne : petit*
- *<a href="mailto:mourad.arnout@ac-poitiers.fr"> e-mail </a>donne le lien : [e-mail](mailto:mourad.arnout@ac-poitiers.fr/)*

## Document joint

Document d'aide de [spip-contrib](https://etab.ac-poitiers.fr/bassin-sud79/sites/bassin-sud79/IMG/pdf/spip19_redacteur-2.pdf) (PDF de 2.5 Mo)

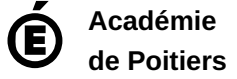

Avertissement : ce document est la reprise au format pdf d'un article proposé sur l'espace pédagogique de l'académie de Poitiers. Il ne peut en aucun cas être proposé au téléchargement ou à la consultation depuis un autre site.